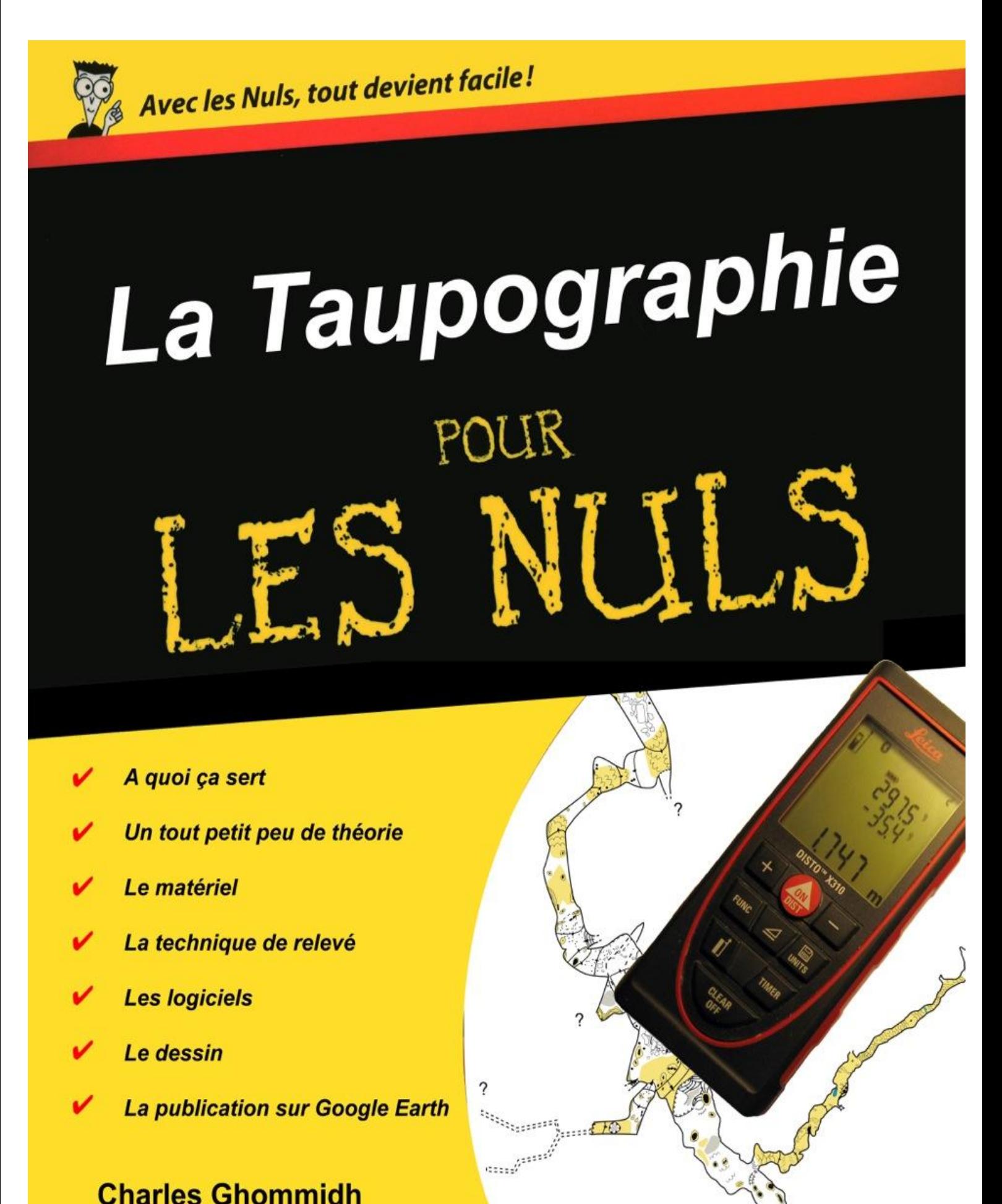

Taupographe à Explo-Laos

# **La Topographie Souterraine pour les nuls** V. 2.1

*La version originale de ce manuel, à l'usage des "nuls en topographie souterraine" a été rédigée pour aider au déroulement des expéditions lointaines d'Explo-Laos, qui réunissent des équipiers d'horizons et de cultures très diverses. En effet, outre la topographie, les talents requis pour mener à bien l'exploration des karsts lointains comprennent la géographie et la maîtrise des GPS, la pratique des langues étrangères, la photographie souterraine, la géologie, l'hydrogéologie, la climatologie souterraine, la cristallographie, l'archéologie, la médecine, la biologie et autres… Comme, à part le chef de l'expédition, il y a peu de génies maîtrisant l'intégralité de ces champs disciplinaires et parce qu'il est illusoire d'espérer fédérer autant de spécialistes autour d'une activité de loisir, c'est la carte de la débrouillardise et de la complémentarité qu'il faut jouer. L'équipe a donc réuni dans ce manuel l'essentiel de ce qu'il faut savoir pour relever et mettre au propre le plan d'une cavité.*

*Ce document comprend deux parties. La première est consacrée à l'explication des principes de la topographie souterraine, telle qu'elle est pratiquée en spéléologie. La seconde a été réactualisée par le webmestre de SOUTERWEB pour l'adapter à l'utilisation du DistoX2, système mis au point par Beat Heeb, un spéléo suisse talentueux qui, à lui seul, a révolutionné la topographie spéléologique (la version d'origine traitait du DistoX modèle fort proche bien que moins performant).*

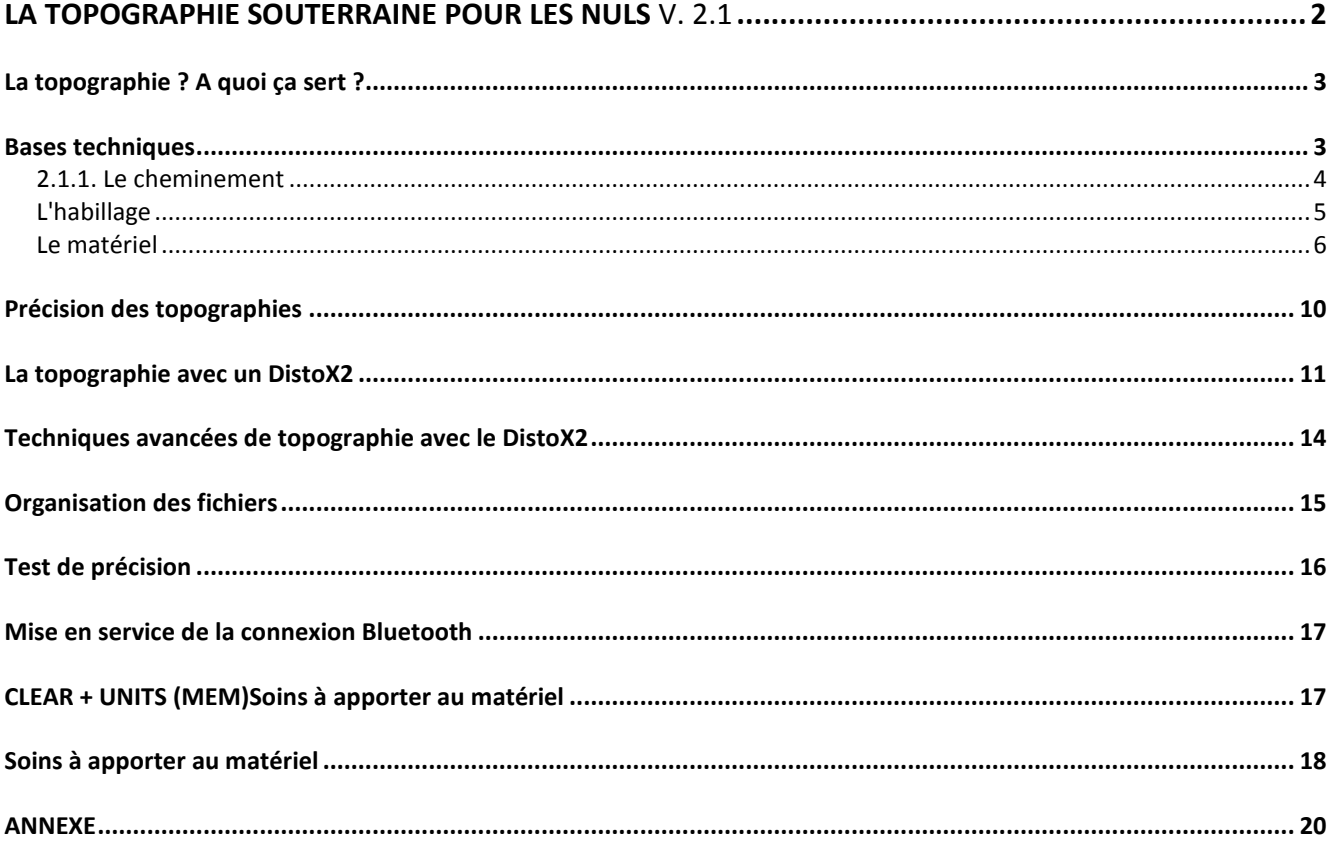

# *La topographie ? A quoi ça sert ?*

Etablir le plan d'une cavité demande du temps et de l'énergie. Du temps "perdu" pour l'exploration diront certains, qui préfèreraient galoper dans les corridors souterrains, fureter à droite et à gauche, plutôt que consacrer des heures à mesurer dans les trois dimensions. Du temps gagné pour l'exploration, en réalité, car lever le plan d'une cavité permet de la comprendre, d'imaginer comment elle s'est développée et d'en déduire les continuations ou les jonctions possibles avec les cavités voisines. Par ailleurs, avant de dessiner, il faut d'abord *regarder*, et ce regard conduit très souvent à repérer des départs de galeries qui autrement seraient restées insoupçonnées.

Mais ce temps gagné peut être perdu si les mesures n'ont pas la *qualité* nécessaire. Inutile de consacrer beaucoup de temps en mesures centimétriques pour une cavité de 30 m de développement. Inversement, sans mesures soignées, la topographie insuffisamment précise d'une cavité importante devra être refaite. Et là, la perte de temps sera incontestable…

Alors il faut apprendre à topographier à la fois *bien* et *vite*…

# *Bases techniques*

Pour un spéléologue, la topographie souterraine consiste à enregistrer le chemin parcouru et à "habiller" ce chemin en dessinant autour les parois de la cavité. L'entrée de la cavité constitue le point de référence, localisé dans l'espace de manière *absolue*, à partir d'une position géographique obtenue à l'aide d'une carte ou d'un GPS. L'ensemble de la cavité sera positionné ensuite *relativement* à ce point.

Avec un peu de chance, une autre entrée sera trouvée, qui permettra de disposer d'un second point de référence, et de compenser les erreurs de mesure.

À titre d'exemple, nous allons détailler la démarche du topographe lors de l'exploration de la cavité (virtuelle) ci-dessous.

*"La galerie se dirige vers le nord. On laisse un premier embranchement à droite et on continue en face en montant. La galerie tourne à droite, plein est. Elle tourne à nouveau à droite, plein sud et devient horizontale. Un ressaut d'une dizaine de mètres qui ne peut être descendu sans équipement arrête la progression.*

*On revient à l'embranchement. La galerie se dirige plein est, puis tourne à gauche, plein nord. On aboutit ainsi au pied du ressaut précédent*".

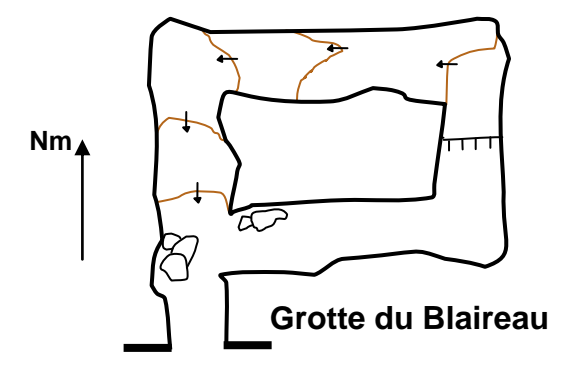

# **2.1.1. Le cheminement**

 $\overline{a}$ 

Il constitue l'ossature de la topographie (plan et coupe longitudinale) de la cavité. Il s'agit d'une ligne brisée, reliant entre elles les *stations*, points judicieusement choisis par le topographe. Chaque segment est défini grâce à une *visée* réalisée à l'aide d'un matériel approprié permettant de mesurer la **distance**, l'*azimut*<sup>1</sup> (angle de visée par rapport au Nord), et l'*inclinaison* (angle de la visée par rapport à l'horizontale, positif lorsque la visée est montante). La succession des visées dans une galerie unique constitue une *série*. Lorsqu'un embranchement se présente, les visées réalisées dans la galerie adjacente constituent une nouvelle série.

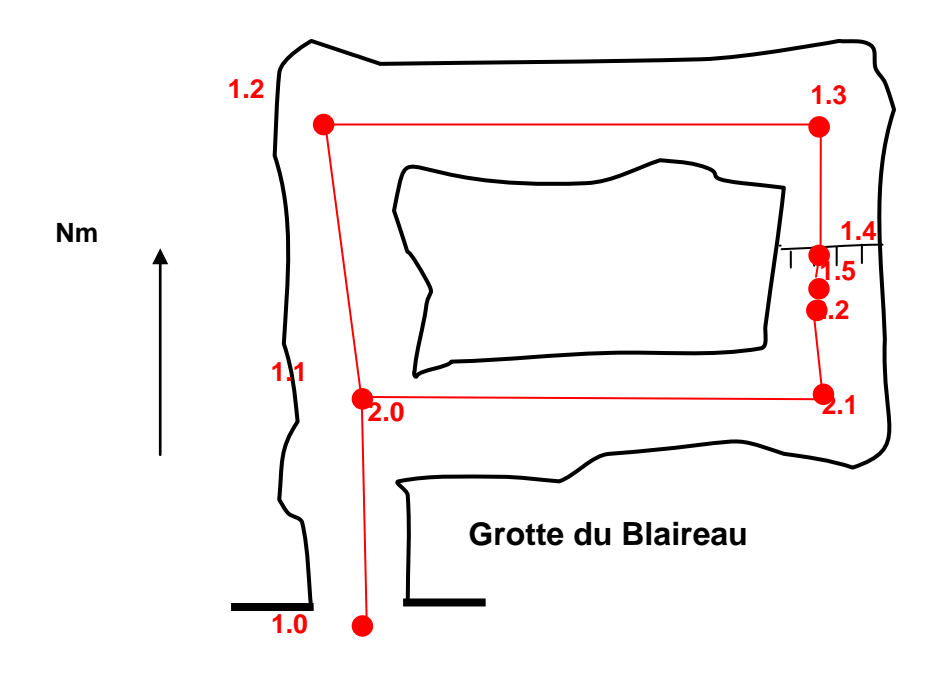

Ainsi, dans la cavité que nous venons de décrire, les mesures le long de la galerie principale, jusqu'au ressaut de 12 m constituent la *série* n°1, alors que les visées dans la galerie latérale constituent la *série* 2.

Chaque *station* doit être identifiée de manière unique. Nous utiliserons la notation *S.n* dans laquelle *S* est le n° de la série et *n* le n° de la station dans la série (par exemple 2.21 identifie la *station* n° 21 de la *série* 2). Mais il est possible d'utiliser d'autres conventions, telles que lettres de l'alphabet ou numérotation décimale. Les nombres ne sont pas limités. C'est à dire que 123.45678 est un n° de *station* valide. Attention, le "." n'est pas un séparateur décimal. C'est à dire que la station 1.9 n'est pas suivie par la *station* 2.0, mais par la station 1.10 !

Les *stations* correspondent généralement à des points facilement repérables et accessibles, soit naturels (becquet rocheux, bloc, concrétion…), soit artificiels (cairn, marque de peinture, scotch-light, amarrage, …). Il peut être utile de matérialiser et d'identifier de manière permanente les stations dans la cavité. Ceci permet une reprise éventuelle de la topographie, sans ambiguïté quant à la position du point de reprise. Pour les stations les plus importantes (carrefour, continuation possible…), nous utilisons des *étiquettes* réalisées en repliant un morceau de ruban adhésif large sur un brin de ficelle nylon, nouée ensuite autour

*<sup>1</sup> L'azimut correspond en réalité à l'angle par rapport au Nord géographique, alors que les compas utilisés pour la topographie souterraine indiquent l'angle par rapport au Nord magnétique. La différence, qui peut atteindre quelques degrés, s'appelle "déclinaison magnétique". Les mesures doivent donc être corrigées. Il existe des tables fournissant la valeur de cette déclinaison, en fonction du lieu et de la date.*

du point-station. Ces *étiquettes* peuvent être préparées à l'avance et on inscrit sur place à l'aide d'un marqueur, le n° de la station sur une face et la date et le nom des topographes sur l'autre.

Le cheminement permet d'avoir une vue d'ensemble de la cavité, mais il doit être "habillé" pour être pleinement lisible.

# **L'habillage**

On dessine donc, autour des lignes de cheminement, les parois de la cavité et on complète en ajoutant les détails utiles : blocs, ressauts, concrétions. On dispose de signes conventionnels qui simplifient le dessin (voir annexe). On précise la nature des sols (sable, argile, calcite…). On complète non seulement le plan, mais la coupe longitudinale, et on dessine également les coupes transversales. L'ensemble de ces dessins permet une représentation mentale en 3 dimensions de la cavité.

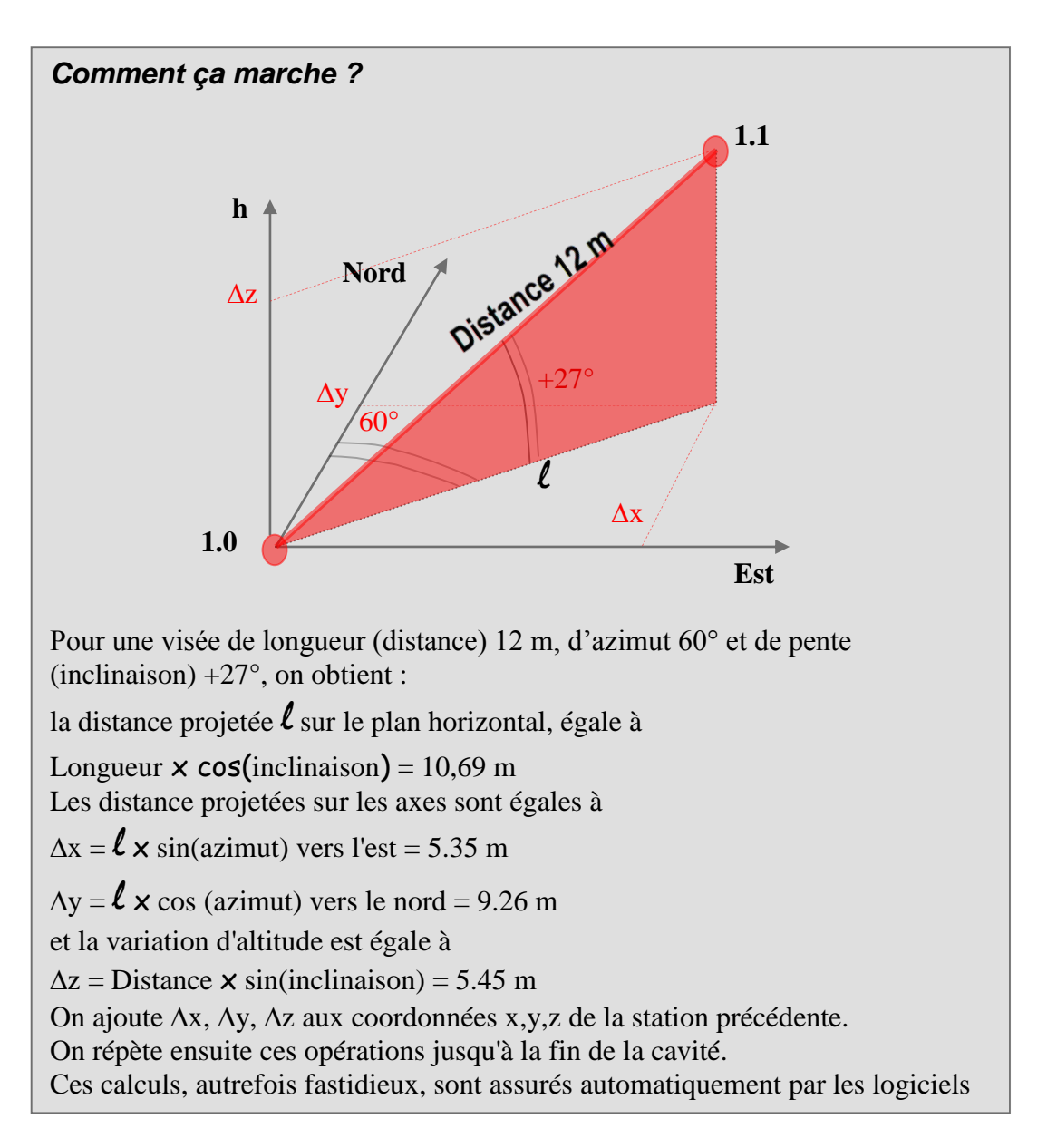

Le dessin doit être réalisé sur place, en même temps que la prise de mesure. Jusqu'à l'avènement du DistoX, les spéléos topographes utilisaient un carnet sur lequel ils reportaient les mesures sur une page, et le dessin sur la page d'en face. Une autre méthode consistait à dessiner la cavité et à reporter les mesures sur le dessin (au lieu de les organiser en tableau séparé).

Depuis que les distancemètres laser sont disponibles, les dimensions *d'habillage* des conduits sont mesurées. On utilise la méthode LRUD (left, right, up, down) pour mesurer successivement les distances à gauche, à droite, au-dessus et au-dessous du point-station. Il s'agit du strict minimum, qui permettra à un topographe pas trop nul en dessin de tracer plan et coupes de la galerie, car bien évidemment une infinité de formes existe pour un même jeu de mesures *d'habillage*, par exemple :

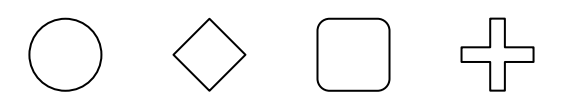

# **Le matériel**

Une ficelle avec un nœud tous les mètres, une boussole et un rapporteur équipé d'un fil à coudre lesté par un écrou, voici les outils dont je me suis servi lors de mes débuts en 1970. Et, contrairement à ce qu'on pourrait penser, les résultats obtenus étaient tout à fait acceptables (voir plus loin le § *Précision des topographies*).

Ceci dit, il existe des instruments plus simples à utiliser. Le rêve de tout topographe spéléo est de disposer d'un appareil qui enregistrerait *automatiquement* en 3D la géométrie des galeries parcourues pendant l'exploration. Comme un GPS, mais capable de fonctionner sous terre.

Pour l'instant, et pour quelques années encore, il faudra se contenter d'instruments donnant avec plus ou moins de facilité les mesures que nous venons de décrire. Les progrès de l'électronique permettent néanmoins de disposer aujourd'hui d'instruments *numériques* qui facilitent grandement la prise de mesure en comparaison avec les instruments *analogiques* d'autrefois.

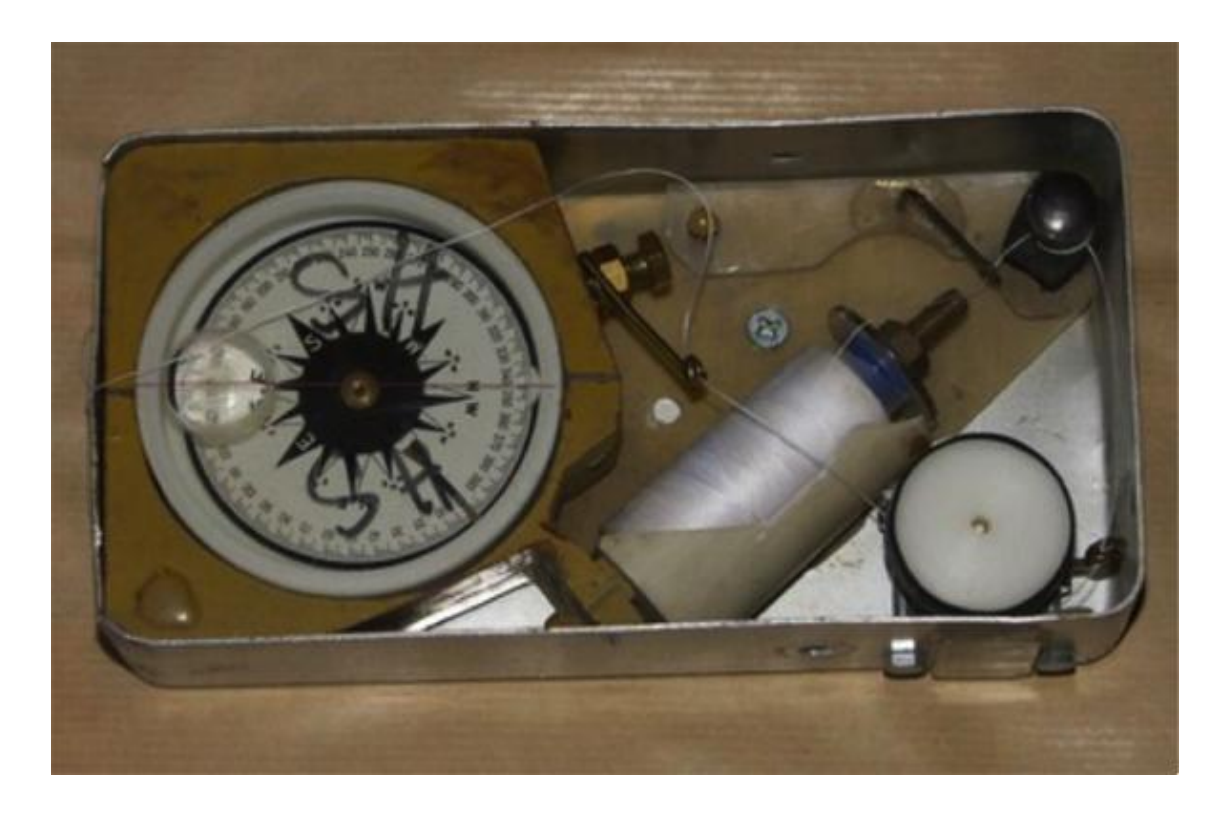

**Figure 1**- Topofil Vulcain (1970) : distance, azimut et inclinaison dans un appareil compact. L'ancêtre mécanique (et analogique) du DistoX ?

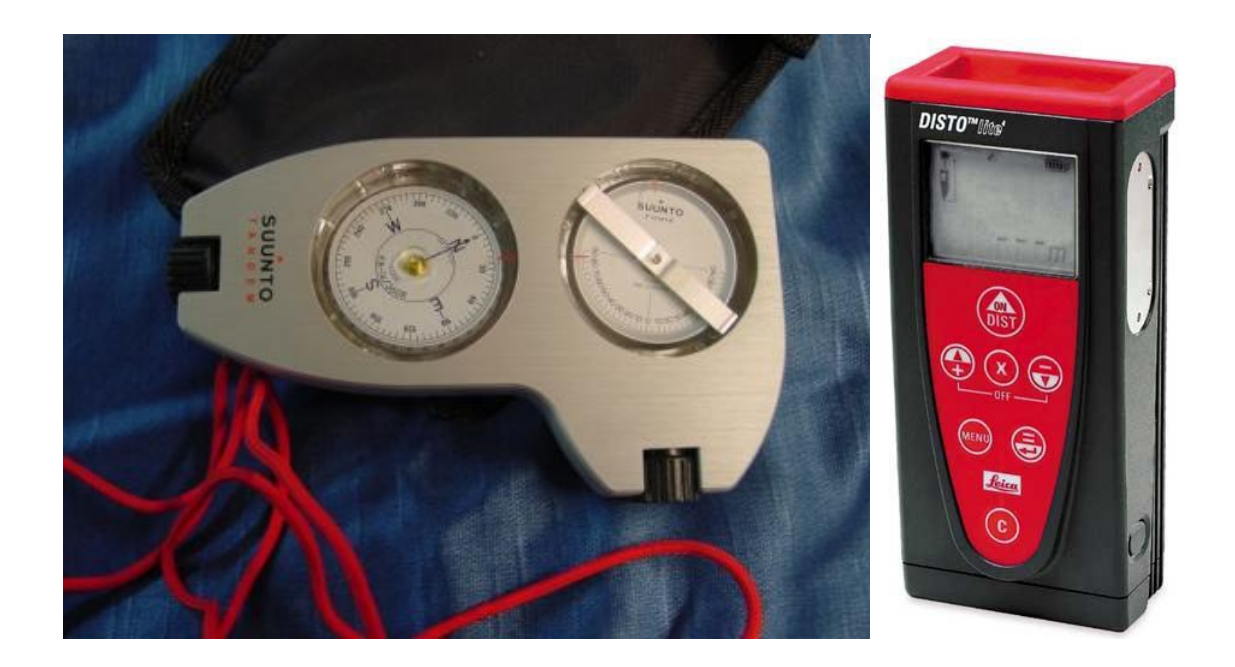

**Figure 2**- Compas et clino combinés : le Tandem de Suunto, utilisé en association avec un distancemètre laser.

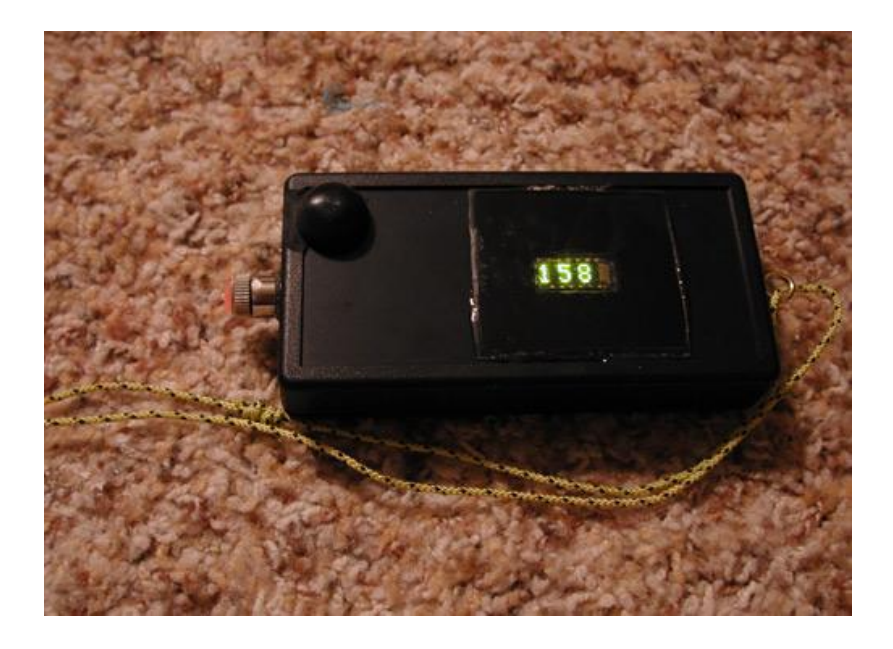

**Figure 3**- Un compas et clino digital : le SAP (Shetland Attack Pony), il faut encore recopier la mesure, et un disto laser indépendant doit être utilisé.

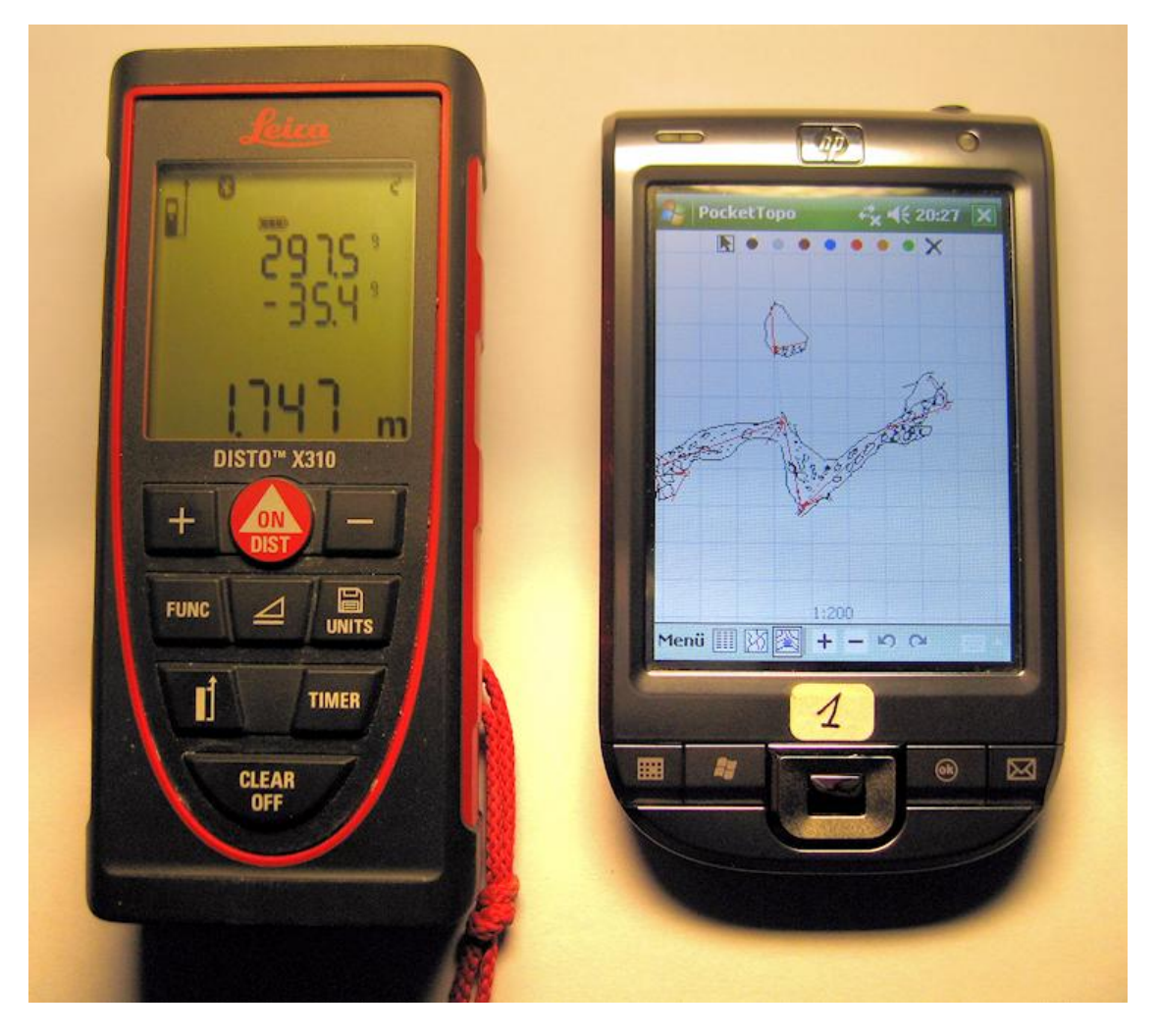

**Figure 4**- Dernière génération : DistoX2 et PDA. La révolution V 2.0

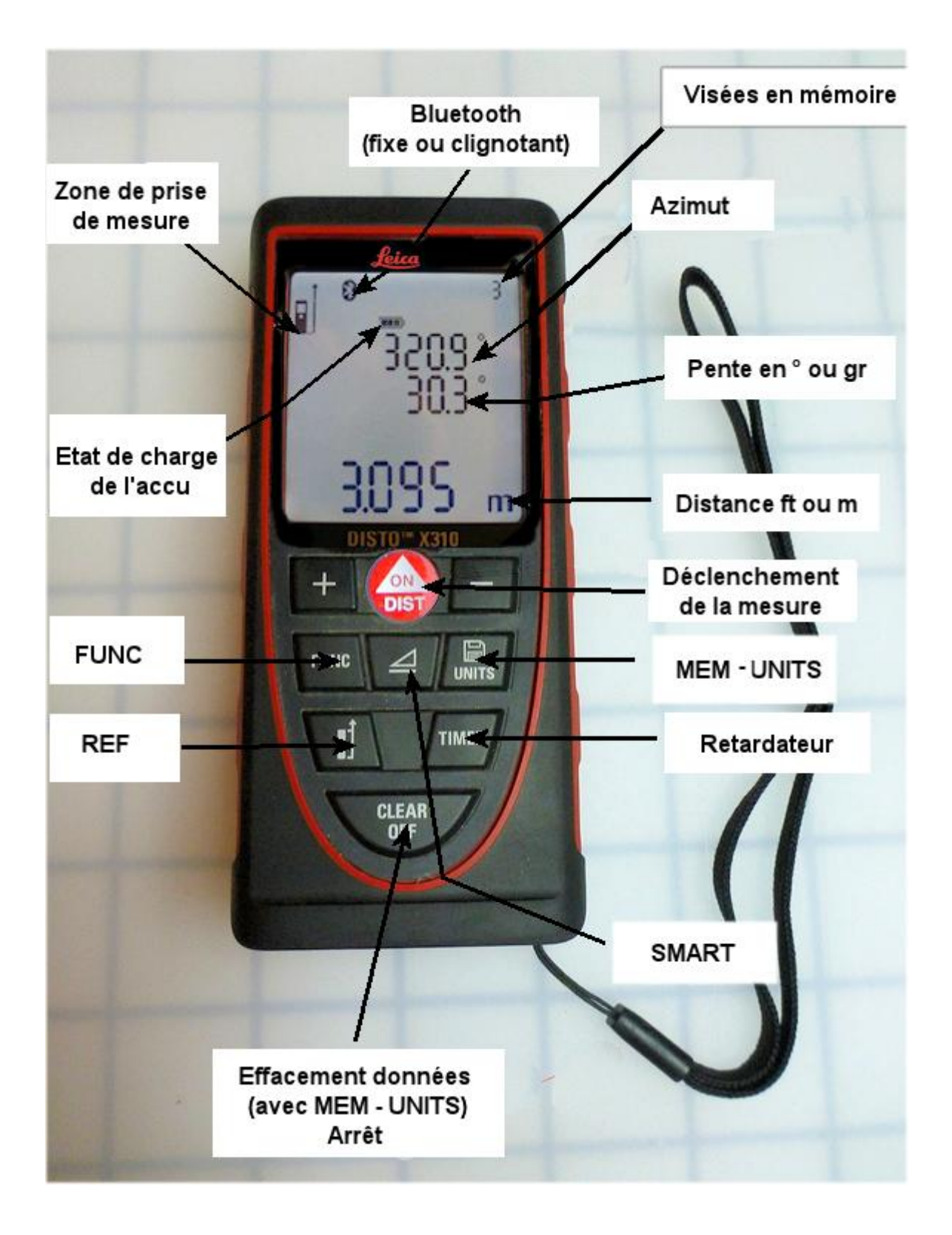

**Figure 5**- Ecran et clavier du DistoX2

# *Précision des topographies*

Elle dépend bien sûr du matériel utilisé, mais surtout du talent des opérateurs. Il est important d'avoir conscience de la précision ("qualité") des mesures réalisées. Dans le cas de petites grottes isolées, cela n'a généralement que peu d'importance, et un simple croquis peut suffire. Mais dans le cas de cavités de grande ampleur, pour lesquelles les continuations éventuelles ou les jonctions peuvent être identifiées à partir de la topographie, l'incertitude<sup>2</sup> de la position des stations doit être évaluée.

Avec les outils modernes de topographie, l'incertitude de mesure sur les distances est d'environ  $\pm 2$  mm (Disto laser Leica), et sur les angles  $\pm 0.5^\circ$  (Tandem Suunto). Attention, il s'agit là de l'incertitude de mesure intrinsèque aux appareils utilisés, mais pas de l'incertitude de leur mise en œuvre !

L'erreur la plus importante est généralement l'**erreur de centrage** : lors du changement de station, le topographe ne se place pas exactement au point-station qu'il vient de viser. Lorsque les opérateurs se contentent de marques au sol et que la visée est réalisée debout sur la marque, des erreurs de 20 à 40 cm sont courantes. Il est bien sûr préférable d'utiliser une cible positionnée avec rigueur. On peut considérer que l'incertitude de mesure de distance est généralement négligeable devant l'incertitude de centrage.

En principe, les erreurs sont aléatoires et ne s'ajoutent pas systématiquement d'une visée à l'autre. Statistiquement, elles se compensent partiellement. Cette compensation partielle permet d'atteindre des précisions globales de l'ordre de 0.1 à 0.2 % lorsque les mesures ont été réalisées soigneusement. Et cette incertitude n'est due qu'aux erreurs de centrage. En effet, après un cheminement de 1000 m, avec une centaine de visées de 10 m en moyenne, l'incertitude sur la distance mesurée avec un disto laser est égale à 4 cm environ<sup>3</sup>. L'incertitude sur l'azimut mesuré avec un Suunto ne provoque pas une rotation de ±0.5°, mais seulement de  $\pm$  0.1° (0.5 x 2 / racine (100), ce qui correspond à un décalage d'environ 2 m en plan et en altitude. En revanche une erreur de centrage minime de 10 cm entraînera une incertitude de position de  $\pm 2$  m.

Les erreurs systématiques sont plus graves. Un compas perturbé par la présence d'une masse magnétique à proximité (branche de lunettes, frontale…) ou d'un choc, un défaut de vision de l'opérateur, peuvent induire des décalages significatifs. Dans le cas du Suunto, un léger strabisme introduit des erreurs qui dépassent aisément 1°. Pour s'en assurer, il suffit de réaliser une même visée avec chaque œil. Plus facile à dire qu'à faire… Par exemple, toujours pour une cavité de 1 km, un strabisme léger de 1° provoque une déviation de 35 m.

La mesure de l'inclinaison en visant la lampe de l'équipier (bien pratique dans l'obscurité !) crée une erreur systématique à cause de la différence de taille. Ce ne sont que quelques centimètres, mais l'erreur est toujours dans le même sens. Pour deux équipiers de même taille, le décalage est déjà d'une dizaine de centimètres, parce qu'on vise la lampe sur le casque et non les yeux ! Toujours pour une cavité d'un kilomètre, l'erreur d'altitude atteindra une dizaine de mètres, ce qui peut suffire à faire couler les rivières en sens inverse de la pente.

Enfin, les erreurs de lecture ou de report (oubli d'enregistrer le signe de l'inclinaison, inversion de chiffres, effacement du séparateur décimal, erreur de frappe au moment de la

 $\overline{a}$ 

<sup>2</sup> *On préfère parler d'incertitude, plutôt que d'erreur. En effet, l'erreur n'est pas mesurable puisque si c'était le cas, on pourrait alors corriger la mesure et il n'y aurait plus d'erreur !. L'incertitude représente l'erreur probable moyenne*.

<sup>3</sup> *L'incertitude globale est à peu près égale à (incertitude moyenne) x racine(nombre de mesures)*

reprise des données sur le PC…) peuvent entraîner des erreurs très importantes, pas toujours facile à détecter *a posteriori*. On a pu constater que ces erreurs étaient relativement fréquentes (une mesure sur 40 !) à partir des relevés topographiques de grand réseaux (Lechuguilla, Mammoth cave…), pour lesquels on dispose de plusieurs jeux de mesures,. C'est pourquoi il est utile de tracer un croquis aussi précis que possible pendant l'exploration, qui permet ensuite de repérer les erreurs grossières.

On considère que pour une topographie soigneusement réalisée, une incertitude d'environ 1 à 2 % est normale. Avec une cavité d'un kilomètre, le point le plus extrême pourra ainsi être décalé d'une vingtaine de mètres. Un tel écart est acceptable pour donner une représentation de la cavité, mais ne permettrait pas de réaliser un forage depuis l'extérieur.

# *La topographie avec un DistoX2*

Ces erreurs sont en partie éliminées par l'utilisation du DistoX2. Les erreurs de lecture ou de report n'existent plus. La précision des mesures d'angles est fortement améliorée, en particulier celle de l'azimut pour les galeries à forte pente. Par nécessité, l'étalonnage est toujours impeccable, ce qui n'est presque jamais le cas avec les appareils conventionnels. Finalement, il ne reste plus comme source d'erreur que, d'une part, les erreurs de manipulation, faciles à anticiper dès lors qu'on n'est pas à l'aise avec le matériel, et, d'autre part, les erreurs de centrage et celles dues à la présence de masses magnétiques. C'est à ces type d'erreurs que le stage de Décembre s'adresse en priorité.

Il faut abandonner les habitudes prises avec le carnet topo traditionnel. Souvenez-vous : On visait alors d'abord la station suivante et on mesurait la distance, avant de procéder aux mesures d'habillage. Avec un DistoX2 et PocketTopo, **c'est l'inverse** : on décrit d'abord l'environnement de la station sur laquelle se trouve le topographe. On mesure donc au moins hauteurs et largeurs destinées à l'habillage. Et ce n'est qu'ensuite et en dernier qu'on effectue la visée de cheminement qui mène à la station suivante. La démarche adoptée par Pocket Topo est plus logique et plus "naturelle"… mais inversée par rapport à la pratique antérieure. Les mesures sont transmises automatiquement vers le PDA, qui les enregistre dans un tableau, et les reporte en plan et en profil (coupe longitudinale). Chaque visée est matérialisée sur la coupe et le profil par un segment rouge. Le n° de station est indiqué à chaque extrémité du segment.

On comprend aisément le désordre que créerait une inversion de l'ordre des mesures : les valeurs d'habillage seraient affectées à la station suivante. Il s'agit d'une erreur très pénible à corriger, qui ruine le travail de dessin.

Le tableau comprend les colonnes Depuis, Vers, Dist(ance), Azi(mut), Incl(inaison). Une colonne supplémentaire permet d'enregistrer un commentaire. Il n'y a pas de colonnes gauche, droite, haut, bas (LRUD) comme sur un carnet topo traditionnel : pour les mesures d'habillage, le champ "Vers" reste vide alors que distance, déclinaison et inclinaison sont enregistrées. Les mesures d'habillage sont donc beaucoup plus précises que les simples mesure LRUD d'autrefois. On peut par exemple viser le point de voûte, même en étant complètement décalé par rapport à l'axe de la galerie, puisque la direction de la visée et son inclinaison sont enregistrées.

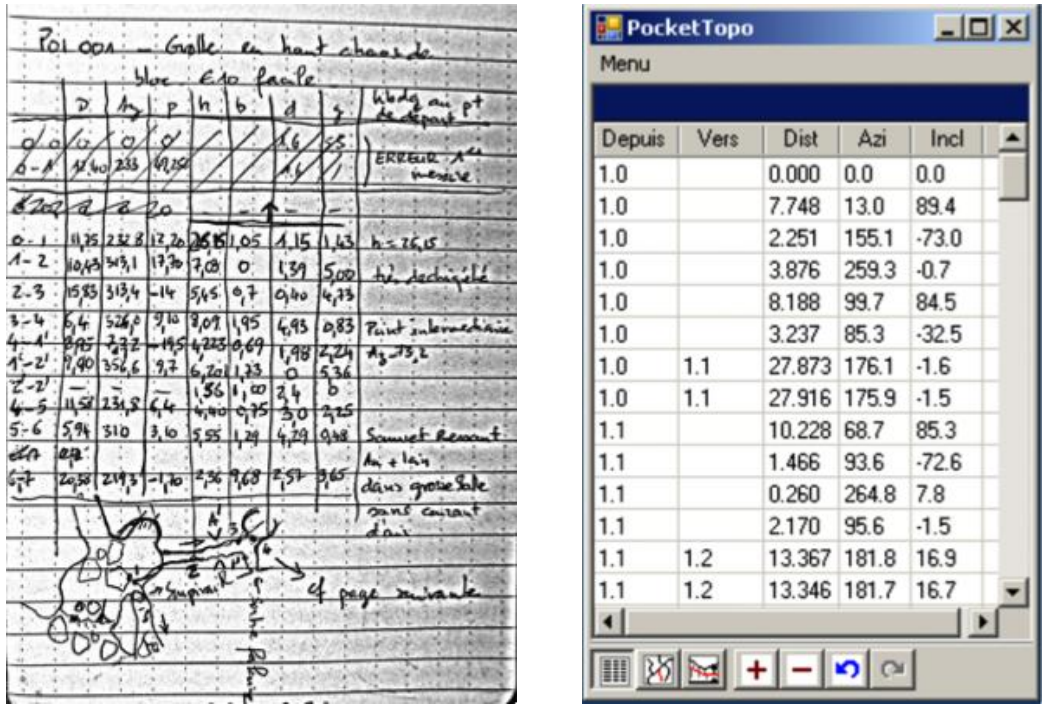

On peut ajouter des visées supplémentaires pour aider au dessin d'une image plus fidèle de la galerie. Ceci est un avantage significatif du DistoX2 par rapport au système conventionnel.

Le seul problème (qui n'en est pas vraiment un, puisqu'on dispose de PocketTopo…) est que les logiciels habituellement utilisés pour la gestion des topographies, tels que VisualTopo par exemple, ne gèrent pas ces mesures additionnelles. Par ailleurs, un compromis entre précision du dessin d'habillage (nombre de mesures) et vitesse d'exécution doit être trouvé. En première, il est souvent préférable de privilégier la rapidité. Une bonne matérialisation des points de *cheminement* (points de peinture, étiquettes…) permettra de compléter les mesures par la suite, si nécessaire.

Les mesures de *cheminement* sont détectées **automatiquement** par le PDA : trois visées consécutives sur le même point donnent des valeurs suffisamment proches qui sont alors interprétées comme une seule mesure de *cheminement*. La tolérance de variation est réduite, elle est de 5 cm pour les distances et de 2° pour les angles. Ces valeurs sont aisément respectées tant que le topographe opère dans un environnement peu hostile. Elles sont allègrement dépassées sous cascade, dans un canot, ou suspendu à une corde. Pour les vieux parkinsoniens, il est indispensable de caler le DistoX2 pour améliorer la qualité des mesures et d'utiliser la fonction Timer qui laisse le temps à la mesure de se stabiliser. Surtout, il ne faut pas hésiter à aller chercher des *points-stations* sur la paroi ou au sol, puisque la visée suivante n'imposera plus les contorsions que nous avons connues avec compas et clinomètre pour parvenir à lire la mesure avec le visage collé dans la boue. Le cas échéant, lorsque la *station* visée n'est pas judicieusement placée pour faciliter la mesure suivante, on réalisera simplement une mesure "relais" vers une cible immédiatement proche, mieux placée. Dans ce cas, il n'est pas nécessaire de réaliser de mesures d'habillage. Un tel changement de *station* ne prend donc que quelques secondes et ne pénalise ni la vitesse d'exécution, ni la précision de la topographie.

Méfiance, il arrive que la main tremble et que la similitude des trois visées de cheminement ne soit pas suffisante pour qu'elles soient repérées comme "identiques" par PocketTopo. Elles seront alors enregistrées et faussement reportées comme de simples mesures d'habillage. Un coup d'œil systématique sur le tableau des mesures permet immédiatement de constater l'erreur. On peut alors effectuer une correction à la main directement dans le tableau (Menu contextuel obtenu en maintenant le stylet appuyé un peu longuement, puis

sélection de "visée  $\rightarrow$ ". On effacera la mesure erronée. De la même manière, on peut se contenter d'une seule mesure, et forcer PocketTopo à l'identifier comme une mesure de cheminement. Cette commande est donc particulièrement utile lorsque la mesure est réalisée dans des conditions difficiles (équilibre précaire, environnement hostile…), qui ne se prêtent pas à répétition.

Attention, si le problème n'est pas immédiatement détecté, la numérotation des visées et des stations suivantes est forcément erronée. Après avoir forcé la visée, il faut demander explicitement la renumérotation des visées suivantes. Sinon, le dessin entier de la cavité pourrait ensuite être décalé.

## **Avantages et différences**

Lors d'un changement brusque de section, il fallait mettre en place une *station* pour pouvoir y mesurer les dimensions. On réalisait une visée virtuelle de longueur nulle pour pouvoir ajouter le changement de taille. Avec un DistoX2, on n'a plus cette contrainte.

Dans l'exemple ci-contre, passer de A en B demandait deux visées (et 5 mesures d'habillage), contre une seule visée (et toujours 5 mesures d'habillage) avec un DistoX2.

Les coupes de galeries peuvent être dessinées avec plus de confort, surtout lorsqu'elles ont des profils obliques, pour lesquels hauteurs et largeurs sont difficiles à définir.

## **Exercice n°1 - Prise en main du DistoX2**

Matériel : DistoX2 seul

Visez un point précis, et repérez azimut et inclinaison (valeur initiale) avant d'appuyer sur le bouton de mesure du DistoX2. Répétez l'opération une dizaine de fois, en visant toujours le même point, après avoir orienté temporairement le disto ailleurs. **Attention, il faut impérativement attendre 2 secondes pour que la mesure se stabilise ou utiliser le Timer (retardateur).**

Notez chaque mesure (Distance, azimut, inclinaison). Observez l'écart entre les mesures et la valeur initiale. S'il est inférieur à 0.2°, c'est tout bon. Sinon, c'est qu'au moment où vous appuyez, vous décalez votre visée. Entraînez-vous !

**Exercice n°2** : Même exercice, sur une jambe, en tendant le bras tenant le DistoX2. La position est inconfortable, mais ce n'est rien par rapport à la réalité du terrain.

## **Exercice n°3 - Prise en main de PocketTopo**

Matériel : PocketTopo installé sur PC Voir "PocketTopo manuel d'utilisateur"

## **Exercice n°4**

Matériel : DistoX2 et PocketTopo sur PDA.

Topographiez votre domicile (en partie) : Localisez l'entrée en vous servant de Google Earth. Topographiez l'accès au séjour, puis l'accès à la chambre à coucher, en dessinant les murs. Y-a-t-il des anomalies ? Pourquoi ?

# *Techniques avancées de topographie avec le DistoX2*

## **Sans PDA, et en limitant la prise de note**

Pour des cavités de faible développement, ou lorsque les conditions de mesure sont difficiles (position acrobatique, galerie aquatique…), on peut se dispenser de PDA. Le DistoX2 dispose en effet d'une mémoire capable d'enregistrer 2000 visées. On utilise alors un carnet Topo conventionnel pour reporter le croquis de la cavité, sans avoir à noter les mesures, qui seront déchargées du DistoX2 au retour. Il est cependant indispensable de noter la distance sur le croquis pour pouvoir recaler facilement les visées. Il est aussi préférable de respecter un ordre dans la prise de mesure (LRUD par exemple : Left, Right, Up Down). Il sera avantageux de vider la mémoire du DistoX2 au préalable (cf. Mode silencieux ci-après).

## **Re-topographie**

Dans ce dernier cas, on dispose déjà du dessin d'habillage. On cherche simplement à recaler la topographie avec précision. On pourra alors se contenter d'effectuer les mesures de cheminement, qui seront stockées dans le DistoX2. Pas de PDA, pas de carnet non plus ! La topographie avance au rythme de la progression, et non l'inverse ! C'est particulièrement rapide dans les grands réseaux horizontaux, où on lève facilement plus d'un kilomètre par heure, avec un niveau de précision inégalé.

## **Mode silencieux**

Le mode Silencieux peut être activé ou désactivé manuellement en appuyant simultanément sur de touches suivantes du clavier du DistoX2 : **MEM + FUNC**

En mode silencieux, le DistoX2 ne transfère pas les données mesurées au PDA et vide la mémoire. En mode silencieux, l'appareil affiche un zéro en haut de l'écran, au centre (numéro d'ordre en mémoire). Normalement, soit rien n'est visible là, soit c'est le nombre de mesures en cours qui est affiché.

## **Autres combinaisons de touches pour accéder aux fonctions avancées du Disto X2**

**MEM** : changer l'unité de distance (m/ft/inch)

**REF** : référence permanente de distance face avant

**CLEAR** : mise hors tension

**MEM + SMART**: changer l'unité d'angle: degré/grade

**MEM + FUNC** : mode silencieux on/off

**REF + MOINS** : bip on/off

**REF + PLUS** : rétroéclairage de l'écran on / off

**REF + FUNC** : réf. distance : arrière boitier/embout

**CLEAR + SMART** : mode calibration on / off

**CLEAR + MEM** : effacement des données non transmises

**CLEAR + FUNC** : Bluetooth on / off

**CLEAR + MOINS** : verrouillage sur DistoX2 éteint

# *Organisation des fichiers*

La manipulation de fichiers est moins facile sur PDA que sur PC. Depuis une application, il est difficile d'accéder à des dossiers enfouis dans l'arborescence du système.

Il faut toujours stocker les fichiers sur la carte mémoire amovible. Cela facilite le transfert vers le PC utilisé pour la mise au propre finale des topos. On peut effectuer une copie de sauvegarde sur la mémoire principale du PDA, mais, il ne faut pas oublier qu'avec les anciennes version de Windows mobile, le contenu de la mémoire est perdu en cas de décharge complète de la batterie. Vigilance donc…

Pocket Topo ouvre tous les fichiers *.top* trouvés dans le même répertoire. Pratique lorsque les fichiers concernent la même cavité, déconcertant autrement, car les visées et les dessins se superposent !

Voici la démarche conseillée : d'abord créer un dossier spécifique pour la cavité à topographier. Toutes les séances de topographie se traduiront par l'ajout d'un fichier *.top* dans ce dossier. La démarche utilisée par PocketTopo impose de veiller à ce que chaque station ait un n° différent. Lorsque la topo est levée en plusieurs séances, il y a plusieurs options : soit on poursuit les mesures dans le même fichier, soit on crée un nouveau fichier. La deuxième solution est préférable, car elle conduit à des fichiers plus légers, et on ne risque pas de modifier par étourderie les mesures déjà enregistrées. Il faut bien sûr veiller à la cohérence de la numérotation des stations.

**Étape 1** : Créer un nouveau fichier, après avoir sauvegardé le travail en mémoire.

**Étape 2** : Renseigner le nouveau fichier (Coordonnées GPS de l'entrée, nom de la cavité, nom des topographes…)

**Étape 3** : Depuis la première station, réaliser les mesures d'habillage et tracer l'habillage, en commençant par la coupe transversale de la galerie, puis la coupe longitudinale et enfin le plan. Cet ordre est vivement conseillé car autrement, les visées de cheminement et d'habillage du plan viennent compliquer le dessin de coupe et de profil. La dernière version de PocketTopo résout en partie ce problème, en figurant en pointillé les mesures d'habillage. Répéter ces opérations jusqu'à la fin de la cavité (ou de la séance topo).

Une fois rentré au camp,

**Étape 4** : Copier les fichiers sur le disque dur du PC.

**Étape 5** : Exporter la topographie vers Illustrator (fichier *.dxf*).

**Étape 6** : Ouvrir le fichier *dxf* dans Illustrator et peaufiner votre travail.

# *Test de précision*

À réaliser après chaque étalonnage et avant chaque séance topo.

## **Comment**

Réaliser une visée selon une direction définie, de préférence est - ouest, à cinq reprises, dans le sens R (dextrogyre), c'est à dire :

- affichage vers le haut
- affichage à droite
- affichage vers le bas
- affichage à gauche
- en sens inverse L (une seule mesure de retour est suffisante).

Les résultats doivent différer d'environ 1° au plus (l'erreur réelle est la moitié de la plus grande différence).

## **Positionnement de l'entrée**

Il nous semble préférable de définir l'entrée de la cavité dans le système UTM / WGS84, utilisé par tous les GPS, plutôt que dans le système Lambert, utilisé pour les cartes de l'IGN en France. La raison est simple :

- il n'y a que peu de GPS capables de fournir les coordonnées Lambert, et on doit donc faire appel à un convertisseur (tel que l'excellent *Convers* d'Éric Sibert par exemple ou les fonctions outils de *Grottocenter*), ce qui alourdit et complique la tache,

- on ne pratique pas toujours la spéléo en France. Chaque pays utilise le (les) système(s) de projection le plus approprié, en fonction de sa latitude, de sa forme… ou de son régime politique !

- le positionnement de la cavité dans Google Earth utilise le système UTM / WGS84.

# *Mise en service de la connexion Bluetooth*

L'utilisation d'un DistoX2 selon la technique de topo spéléo conventionnelle est possible, mais elle ne permet l'exploitation que d'une bien pauvre partie du potentiel de l'appareil. Le DistoX2 *doit* être utilisé en association avec un PDA. Gain spectaculaire de temps, précision des reports, meilleure perception de la cavité… voilà ce qu'on peut gagner grâce à la connexion avec un PDA. Nous ne parlerons ici que des PDA fonctionnant sous *Windows mobile*. Il est possible d'utiliser *Auriga*, excellent logiciel écrit par Luc Leblanc et tournant sous *PalmOS*, mais l'absence de possibilité de dessin rend ce système largement moins intéressant<sup>4</sup>.

La configuration du PDA constitue cependant une étape frustrante, car la convivialité de *Windows mobile* est d'une pauvreté affligeante. Je vous propose donc de suivre pas à pas le protocole suivant :

## *1- Sur le PDA, aller à Paramètres Connexions Bluetooth*

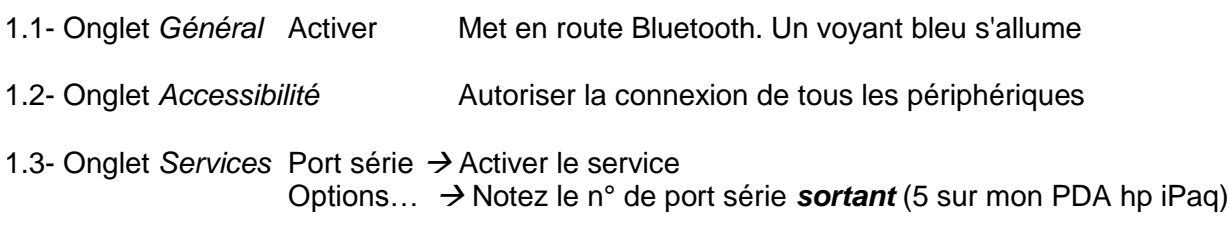

## *2- Mettre en route le DistoX2.*

Vérifier que l'icône Bluetooth apparaît en bas à gauche de l'écran. Pendant la phase de connexion, maintenez une distance d'au moins cinquante centimètres entre le PDA et le DistoX2.

## *3- Sur le PDA, aller à Paramètres Connexions > Gestionnaire Bluetooth*

Appuyer sur "Nouveau", puis cliquer sur "Explorer un appareil Bluetooth". Une liste d'appareils est présentée. Parmi ceux-ci figure votre DistoX2. Cliquer sur l'icône. Le service COM1 est alors repéré. Sélectionnez-le et cliquez sur "Suivant", puis sur "Terminer". L'icône d'un connecteur série apparaît dans une liste de raccourcis. Un double clic établit la connexion. Si une clé vous est demandée, entrez "0000" suivi d'un retour à la ligne (souvent rien n'est exigé). Sur le DistoX2, l'icône Bluetooth se met alors à clignoter.

#### *4- Lancez PocketTopo et aller à Menu Options Port*

Une liste de ports de communication, de COM0 à COM12 vous est proposée. Choisissez le n° de port que vous avez noté à l'étape 1.3

## *5- Aller à Menu Bluetooth Auto (ou Connect)*

La connexion s'établit. *Auto* apparaît en grisé. Les données qui étaient en mémoire dans le DistoX2 sont transférées une à une au PDA. Attention, si le Disto a été utilisé précédemment, il se peut que sa mémoire soit pleine. Le transfert de la totalité des enregistrements peut prendre une demi-heure ! Il est alors préférable de vider la mémoire manuellement en utilisant la séquence de touches suivante :

## *CLEAR + UNITS (MEM)*

 $\overline{a}$ 

<sup>4</sup> Ce n'est plus vrai maintenant, puisque Auriga 2.0 est disponible

# *Soins à apporter au matériel*

Les propriétés magnétiques et l'emplacement exact des piles ont une grande influence sur la précision de l'appareil. Il est donc préférable de modifier l'alimentation du Disto X310 d'origine en lui adjoignant une batterie Lipo 3.7V amagnétique spécifique PGEB-NM053040. Cela vous évitera de faire des calibrations à chaque changement de piles.

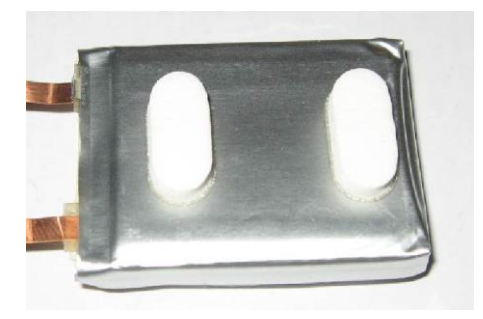

Si malgré tout vous utilisez des piles, prenez des piles au Lithium, reliez-les par un peu de scotch pour qu'elles ne bougent pas dans leur compartiment (pensez à ponter les deux contacts sur la carte X2).

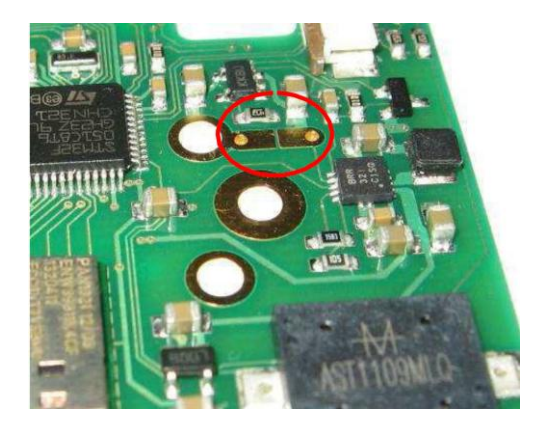

Les champs magnétiques puissants peuvent modifier les propriétés magnétiques des piles, même depuis l'extérieur, à travers l'emballage. Par conséquent, le Disto ne doit jamais être stocké ou transporté à proximité de pièces magnétiques. Cela concerne outils et moteurs, par exemple les perforateurs.

Soyez prudent lorsque vous utilisez ou transportez un DistoX2 : le capteur d'accélération utilisée pour les mesures d'inclinaison est relativement fragile. Il peut être endommagé mécaniquement par des accélérations importantes (chocs ou chutes).

Le DistoX2 est un appareil robuste, mais il n'est pas étanche. On peut améliorer la situation en plaçant le Disto dans un emballage étanche, mais la facilité de manipulation s'en trouve alors diminuée. Un préservatif (non lubrifié !) peut convenir. Certains arrivent même à mesurer au travers de l'enveloppe (OK jusqu'à 10 m).

Méfiez-vous : le point d'amarrage de la dragonne fournie avec le Disto X310 est fragile. Suite à un mouvement brusque alors que le Disto était suspendu à mon poignet, j'ai perdu le Disto dans un puits. La dragonne est restée solidement accrochée à mon poignet, mais le petit pontet plastique qui sert de point d'amarrage sue le Disto a cédé. Pour éviter pareille mésaventure, il est donc essentiel de suspendre correctement le Disto. J'ai bricolé une sangle par laquelle je suspend le Disto autour du cou. Des anneaux élastiques, découpés dans une chambre à air permettent de lier le Disto à la sangle, tout en le protégeant des

chocs. On peut aussi solidariser le DistoX2 par la pièce terminale si on a pris soin de la conserver au montage après avoir enlevé l'aimant qu'elle contient.

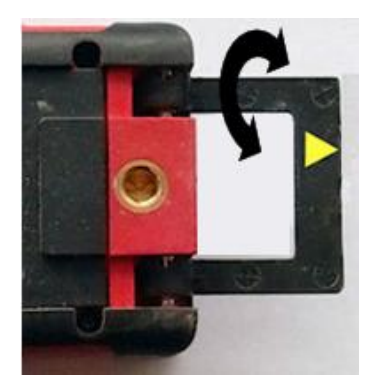

Les PDA craignent l'humidité. Surtout leur écran. Veillez donc à ne *jamais* les mettre en contact avec l'eau !

Les boîtiers Otterbox sont excellents pour protéger le PDA des chocs. Ils le sont moins pour la protection contre humidité. Avant de vous aventurer dans une cavité aquatique, prenez soin de tester à vide l'étanchéité de votre boîtier et évitez ensuite de le laisser traîner inutilement dans l'eau, sous peine de surprise désagréable. Le pire étant peut être de perdre des données topographiques durement acquises.

Si vous suspectez une entrée d'eau, ouvrez le boîtier immédiatement et séchez l'intérieur soigneusement. Disposer d'un paquet de mouchoirs en papier est une précaution utile.

Si l'impensable s'est produit, un moyen de sécher l'équipement consiste à l'enfermer dans une boite avec quelques morceaux de carbure qui absorberont l'humidité. On peut placer également le tout au soleil pendant quelques heures. Attention, la température ne doit pas atteindre des valeurs excessives. Une température de 40-50° est acceptable. Au-delà il y a risque pour le matériel. La technique marche aussi avec les appareils photos.

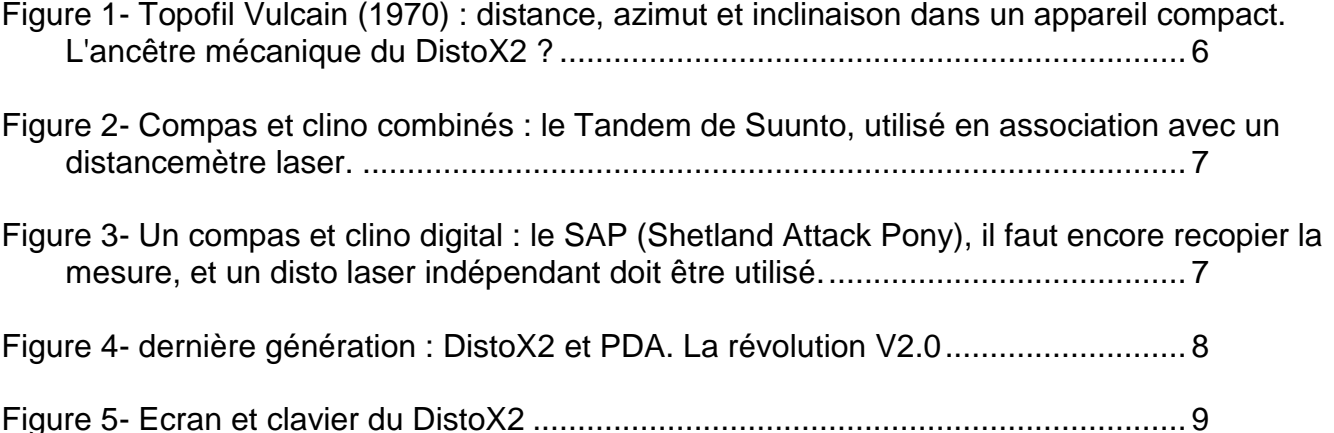

# *ANNEXE* **Liste des signes conventionnels de l'UIS (1999)**

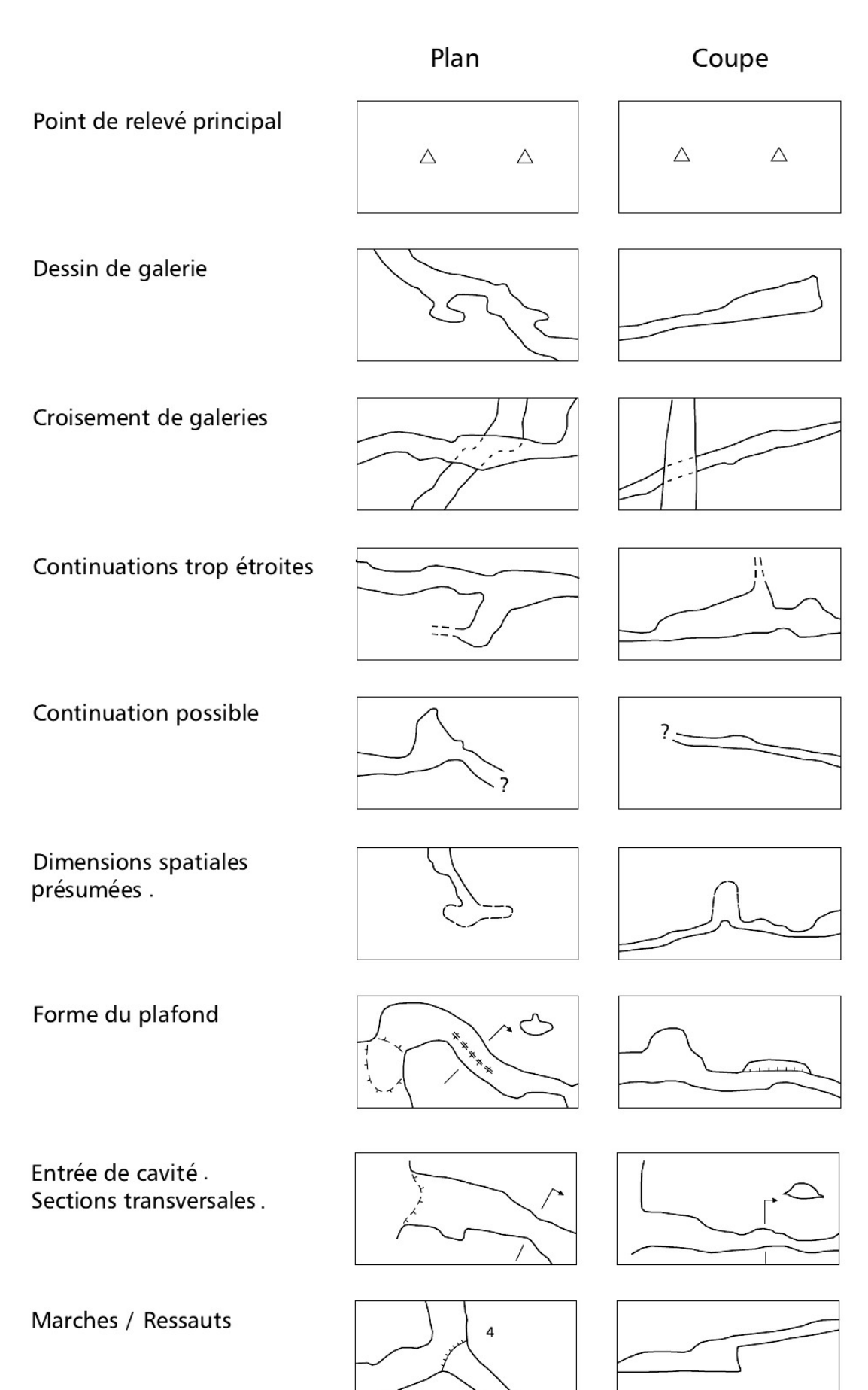

Puits (profondeur en mètres)

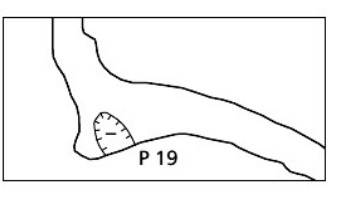

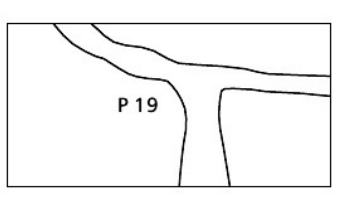

Puits débouchant en surface

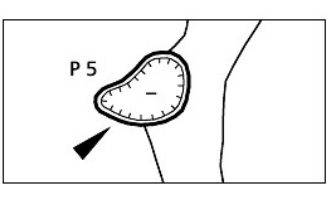

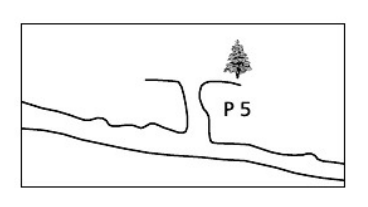

Cheminée. Puits-cheminée.

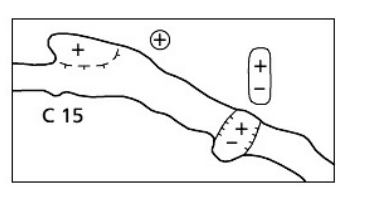

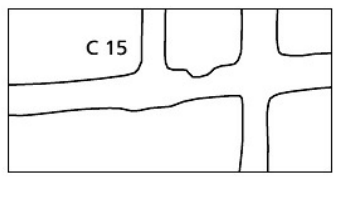

Courbes de niveau. Flèche de gradient. Flèche indiquant l'entrée de la cavité.

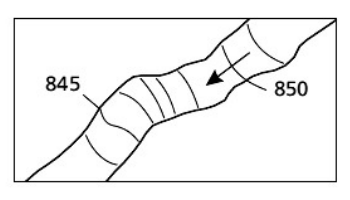

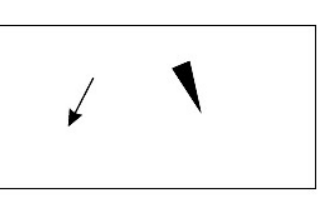

1851 m

Lignes de gradient. Altitude au-dessus du niveau de la mer.

Altitude relative à l'entrée de la cavité. Fracture-Faille-Joint de strate - Fracture Inclinée.

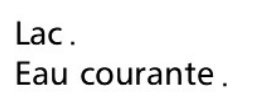

Siphon

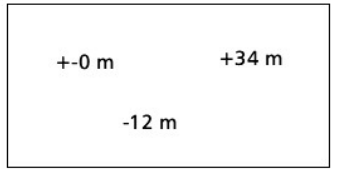

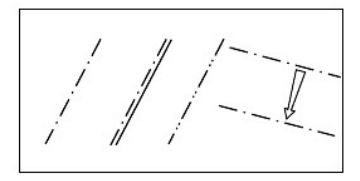

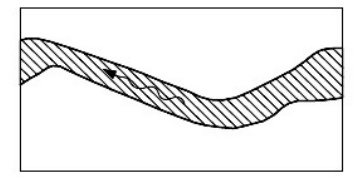

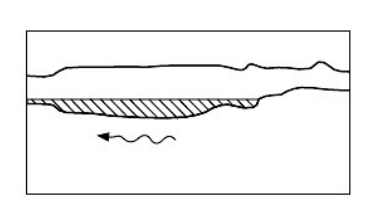

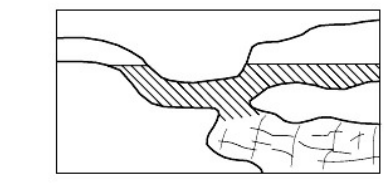

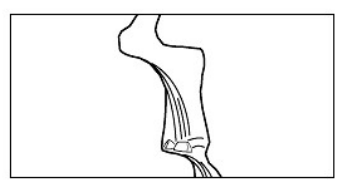

Cascade. Chute d'eau.

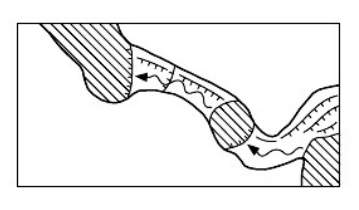

Arrivée d'eau diffuse. Suintement d'eau dans un sédiment.

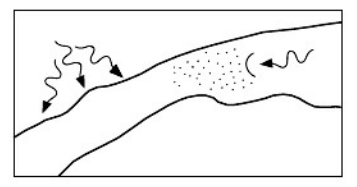

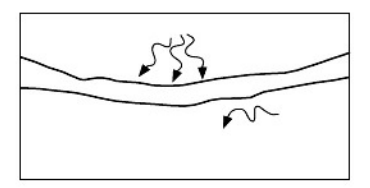

 $\circlearrowright$ 

Coupoles d'érosion. Marmites. Courant d'écoulement fossile.

Courant d'air. Glace / neige / givre.

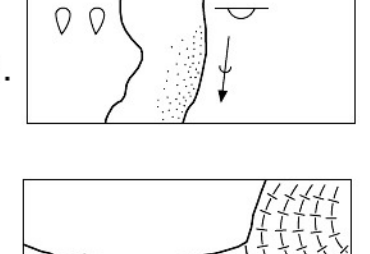

17.05.1998

γ

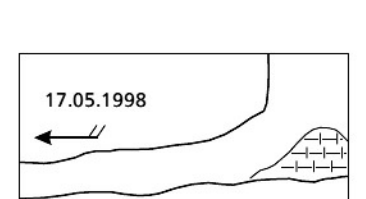

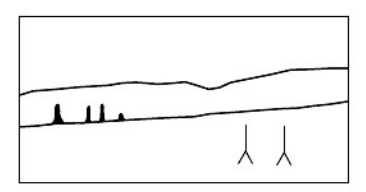

**Stalactites** 

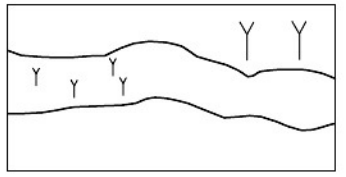

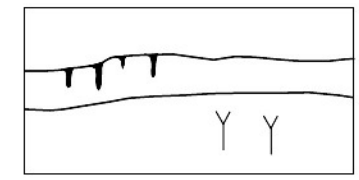

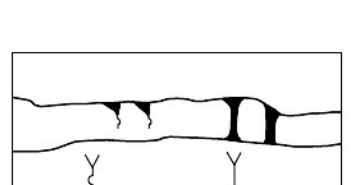

Excentriques / Helictites. Fistuleuses. Cristaux.

Draperies stalagmitiques. Piliers stalagmitiques.

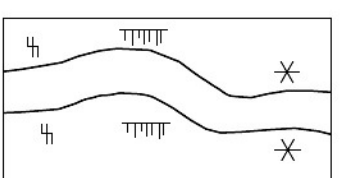

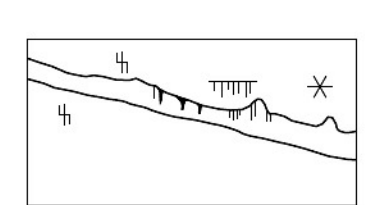

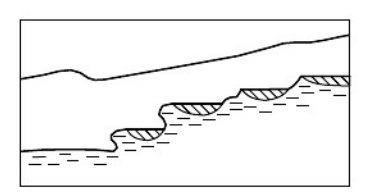

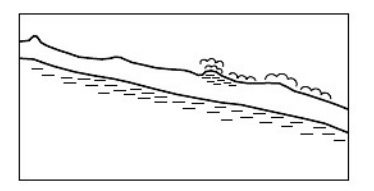

Gours

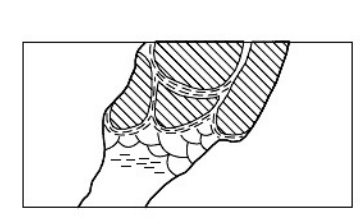

Concrétionnement au sol. Concrétionnement sur les parois. Mondmilch.

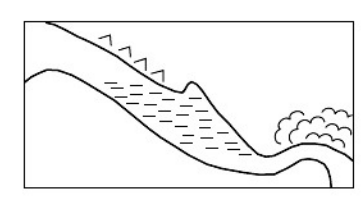

22

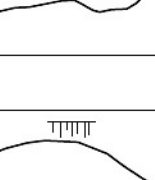

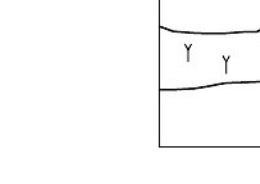

ξ

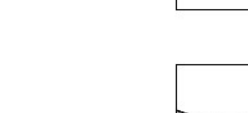

Stalagmites

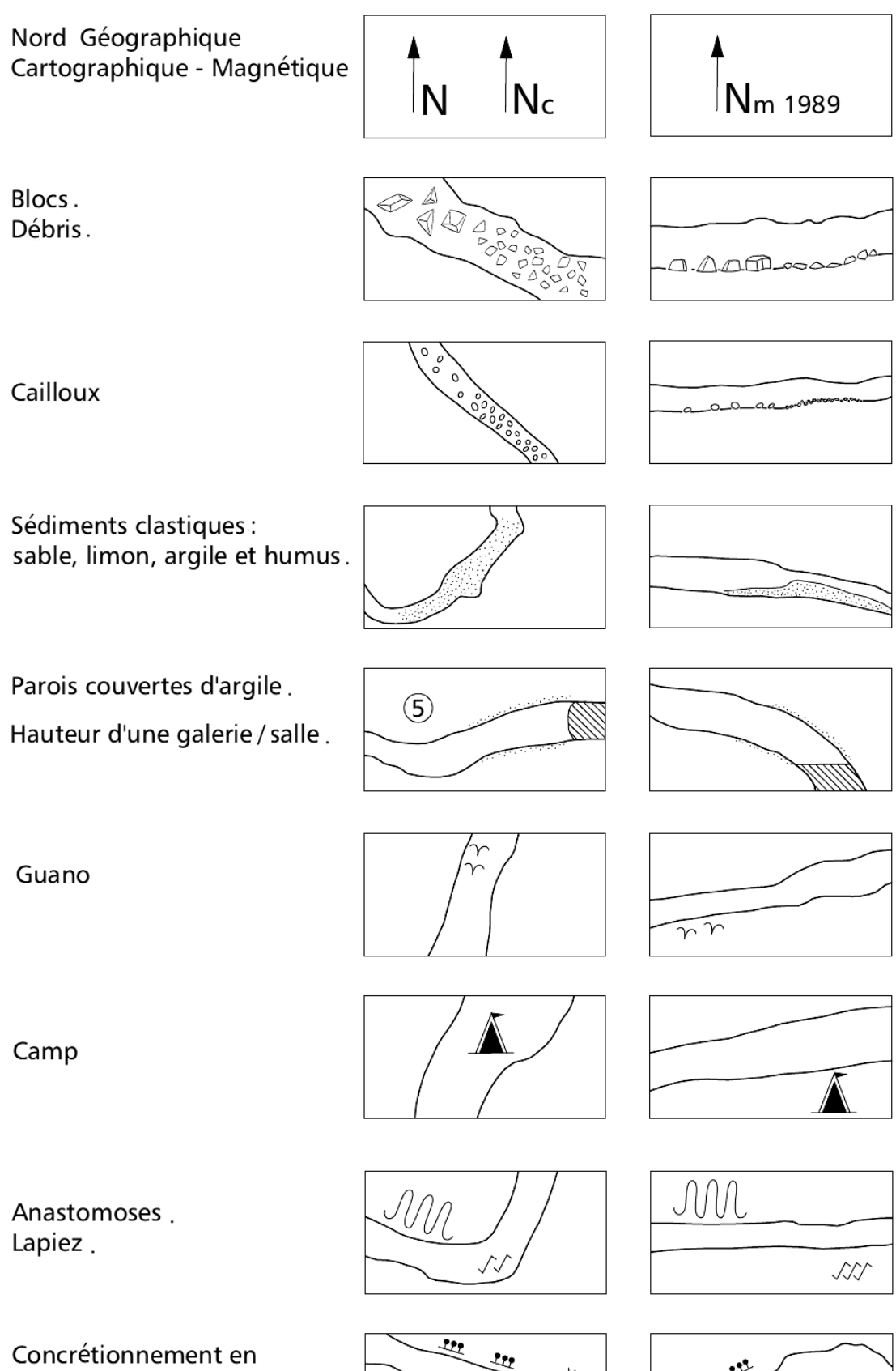

Concrétionnement en choux-fleurs. Disques.

Ossements

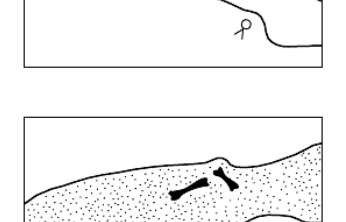

δ

111

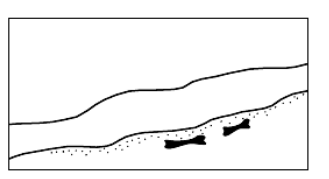

 $\ddot{x}$